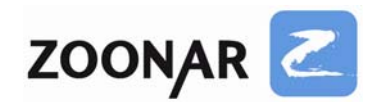

# **Das RAW‐Format**

**Eine Einführung – Teil 1**

# **Ein Zoonar‐Tutorial von Thomas Otto**

# **Was ist eigentlich das RAW‐Format? Und wer braucht es?**

Alle digitalen Spiegelreflexkameras bieten dem Fotografen zwei grundlegende Möglichkeiten Fotos aufzunehmen: entweder als JPEG oder als RAW. In der Regel wird vom Kamerahersteller als Aufnahmemodus JPEG voreingestellt sein. Um auf den RAW‐Modus umzuschalten, muss man erst ins Kameramenü gehen und dort den Aufnahmemodus ändern.

# **Warum sich die extra Mühe machen, in den RAW‐Modus zu wechseln? Was ist so besonderes an "RAW" (was im Deutschen schlicht "Roh" bedeutet, bzw. Rohformat)?**

Man kann RAW in etwa dem alten Filmnegativ gleichsetzen, während das JPEG‐Bild dem entwickelten Positiv entspricht. Das RAW‐Format ist voller Möglichkeiten, die man nur entwickeln und umsetzen muss, während das JPEG eingeschränkten Spielraum zur Nachbearbeitung besitzt.

### **Warum hat ein RAW‐Bild so viel mehr Spielraum bei der Nachbearbeitung?**

Der wichtigste Unterschied zwischen RAW und JPEG ist die Farbtiefe. JPEGs liegen stets in 8 Bit pro Kanal vor, während RAW‐Bilder in 12 oder sogar 14 Bit pro Kanal vorliegen.

### **Was bedeutet das konkret?**

Farbfotos werden aufgenommen, in dem der Kamerasensor, sehr vereinfacht ausgedrückt, rotes, grünes und blaues Licht getrennt sammelt. Man kennt das Prinzip vom Fernseher oder auch Computermonitor, wo das Bild aus lauter rot‐grün‐blauen Punkten zusammengesetzt ist und durch das menschliche Auge dabei die vertrauten Farben entstehen. Man spricht hier auch von additiver Farbmischung.

JPEG‐Bilder, wie auch Computermonitore, können dabei 256 verschiedene Helligkeitsstufen pro Kanal rot, grün und blau wiedergeben. Die Gesamtanzahl aller möglichen Farben ergibt sich dann einfach aus der Multiplikation aller Helligkeitsstufen pro Kanal, also 256x256x256 Farben. Bei 8 Bit bzw. 256 (=2<sup>8</sup>) Helligkeitsstufen pro Kanal ergibt das knapp 16,7 Millionen Farben.

Das klingt eigentlich ziemlich viel, und doch können 16,7 Millionen Farben manchmal auch zu wenig sein. Bei einem 12‐Bit RAW, gibt es 4096 Helligkeitsstufen pro Farbkanal, was 68,7 Milliarden mögliche Farben ergibt. Bei 14‐Bit RAW sind es sogar 16384 Helligkeitsstufen pro Farbkanal, was zu unvorstellbaren 4,4 Billionen (also 4400 Milliarden!) möglichen Farben führt.

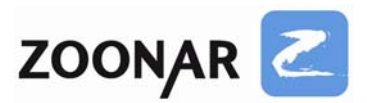

# **Doch wer braucht so viele Farben? Zumal gängige Computermonitore ohnehin nur 16,7 Millionen Farben darstellen können?**

Der enorme Spielraum der höheren Farbtiefe des RAW‐Formats macht sich z.B. immer dann bezahlbar, wenn man die Lichter und Schatten seines Bildes anpassen möchte, also die Belichtung des Fotos nachträglich korrigiert. JPEGs stoßen hier schnell an ihre Grenzen, während man bei RAW noch Details herausholen kann, die man so vorher kaum für möglich hält, wenn man das unentwickelte Originalbild betrachtet.

Am besten illustriert dies ein Beispiel. Für das Tutorial wurde ein extremes Beispiel gewählt, in der Praxis werden die meisten Fotos nicht so fehlbelichtet sein wie hier:

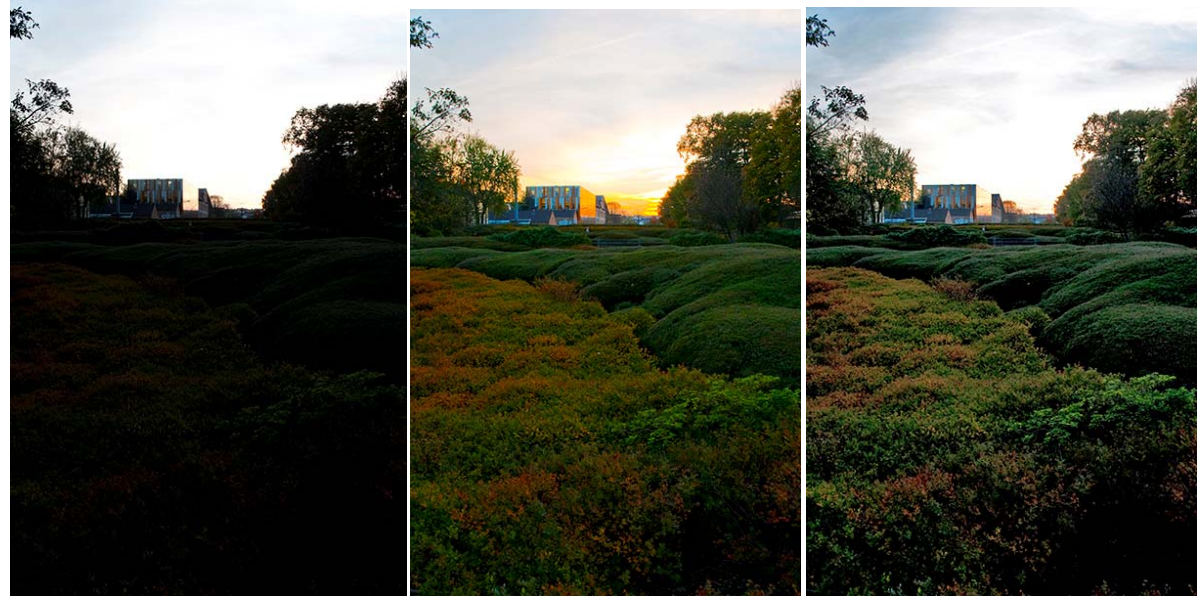

Original RAW‐Entwicklung JPEG Nachbearbeitung

Auf der linken Seite ist die unbearbeitete Originalaufnahme als JPEG zu sehen. Die automatische Belichtungsmessung war durch die tiefen Schatten in den Büschen und die hellen Lichter am Himmel überfordert und sowohl die Schatten als auch die Lichter haben nur noch wenig Zeichnung und kaum Details; das Foto ist eigentlich komplett unbrauchbar (ästhetische Gründe lassen wir mal Außen vor).

In der Mitte ist das in Adobe Lightroom aus dem RAW‐Bild entwickelte JPEG zu sehen. Wo vorher nur schwarze Flächen und ein langweilig blasser Himmel waren, zeigen sich jetzt plötzlich Büsche im Vordergrund und Abendrot am Himmel. Die hohe Farbtiefe des RAW‐ Formats sorgt dafür, dass diese Farben vom Sensor aufgenommen wurden, sie waren vorher nur nicht sichtbar (wie genau man die Details rekonstruiert, wird an anderer Stelle erklärt).

Auf der rechten Seite ist zum Vergleich das nachbearbeitete JPEG zu sehen. Hier wurde das Originalbild in Photoshop nachbearbeitet. In der Auflösung hier mag das Bild ja noch passabel erscheinen und dem RAW‐Bild, das in Lightroom entwickelt wurde, sehr ähnlich sehen. Doch auch hier kann man schon erkennen, dass das Abendrot am Himmel fehlt und unten rechts im Bild in den Büschen jegliche Zeichnung fehlt, hier haben die 8 Bit Farbtiefe des JPEGs einfach nicht mehr genug Bildinformationen.

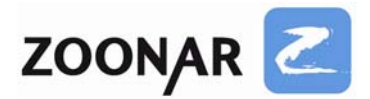

# Zur besseren Illustration hier 100 % Ausschnitte aus den Bildern:

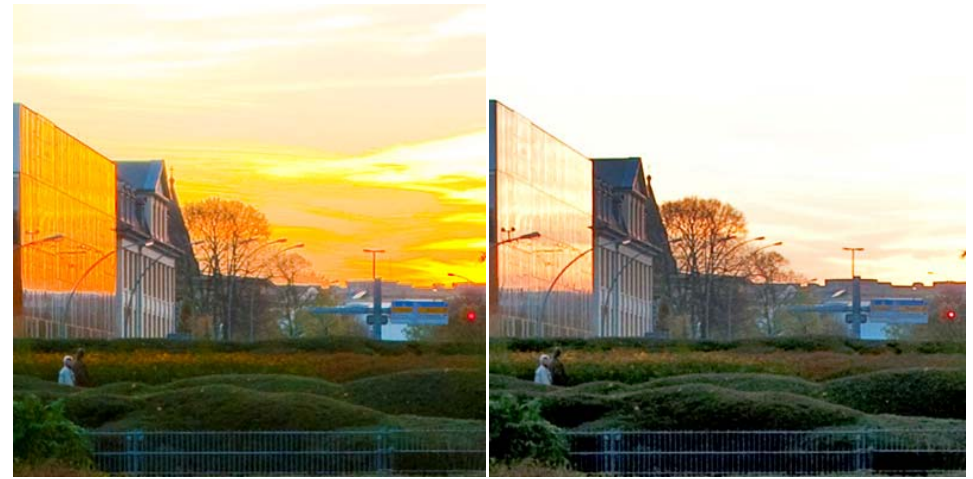

RAW‐Entwicklung JPEG‐Nachbearbeitung

Man sieht hier ganz deutlich, dass im RAW‐Bild mehr Details und Farben vorhanden sind, das Abendrot fehlt fast völlig im JPEG, auch sind die Wolken praktisch nicht zu erkennen.

Trotz Nachbearbeitung waren die Details nicht wiederherzustellen, während das RAW‐Bild diese Informationen im Bild noch hatte.

Das gleiche Bild zeigt sich bei den Schatten:

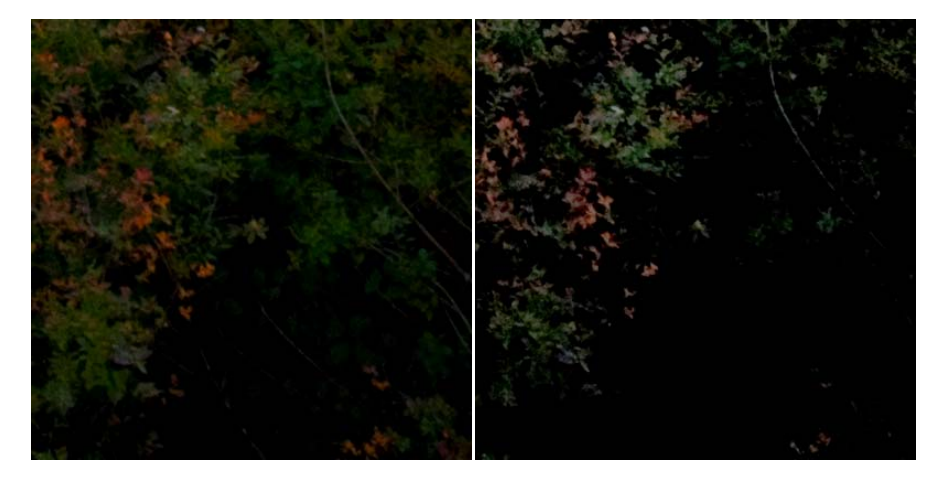

RAW-Entwicklung JPEG-Nachbearbeitung

Das RAW‐Bild hat auch in den Schatten deutlich mehr Details, man sieht noch Laubwerk, wo im JPEG nur noch schwarze Flächen vorhanden sind, auch sind mehr Farben im Bild und das Bild ist allgemein etwas gesättigter und die Büsche wirken natürlicher, im JPEG sind harte Kanten und vor allem in den Schatten Artefakte zu erkennen, und es rauscht schon recht stark.

RAW bietet neben der sehr viel höheren Farbtiefe auch noch weitere Vorteile gegenüber JPEG‐Aufnahmen der Kamera. Im JPEG‐Modus wendet die Kamera intern diverse Algorithmen an, ehe das Bild gespeichert wird.

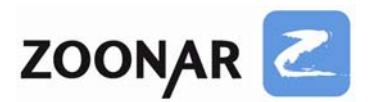

Der Weißabgleich wird dem Bild zugewiesen, die internen Kameraeinstellungen für Schärfe, Kontrast und Sättigung werden angewandt, die Farbtiefe wird auf 8 Bit reduziert (und damit eine Unmenge an Informationen weggeworfen), und schließlich wird die JPEG‐ Komprimierung durchgeführt.

Das RAW‐Bild hingegen wird direkt vom Sensor abgenommen und fast ohne Umwege unkomprimiert gespeichert (einige Kameras bieten auch komprimierte RAW‐Bilder an). Die Kamerawerte für Weißabgleich, Schärfe, Sättigung und Kontrast werden zwar als Informationen dem RAW‐Bild hinzugefügt, aber nicht angewendet. Alle diese Einstellungen werden später erst im Rawkonverter ausgelesen und können nach Belieben wieder verändert werden.

Wenn man im RAW‐Modus fotografiert, kann man sehr einfach nachträglich den Weißabgleich ändern, in Maßen die Belichtung korrigieren (siehe auch das extreme Beispiel oben), auch der Farbraum kann bequem nachträglich zugewiesen werden.

Ob man sRGB oder Adobe RGB 1998 (was von Zoonar bevorzugt wird) benutzt, spielt bei RAW erstmal keine Rolle. Der Farbraum wird dem Bild erst dann zugewiesen, wenn man das RAW als JPEG entwickelt, man kann also ohne Probleme Versionen mit sRGB und Adobe RGB 1998 anfertigen, es gibt dabei keine Konvertierungsverluste.

Ein weiterer sehr großer Vorteil von RAW ist, dass die Nachbearbeitung im Rawkonverter komplett nondestruktiv ist. Bearbeitet man ein JPEG bleibt einem nichts anderes übrig, als eine Kopie zu speichern, wenn man das Originalbild behalten möchte. Speichert man aus Versehen unter gleichem Namen, wird die Originaldatei überschrieben.

Bei RAW‐Bildern werden alle im Rawkonverter durchgeführten Einstellungen in der Regel als kleine zusätzliche Textdatei (oder in einer Datenbank des Programms) gespeichert, das Originalbild als solches bleibt dabei unangetastet.

Man ist mit einer Entwicklung am nächsten Tag unzufrieden? Kein Problem, nachträglich können alle durchgeführten Änderungen zurückgesetzt werden, und das RAW‐Bild befindet sich wieder im Originalzustand. Im Rawkonverter werden alle Änderungen am RAW erst dann wirklich durchgeführt, wenn aus dem RAW‐Bild ein JPEG entwickelt wird und auch hierbei bleibt das RAW‐Bild unangetastet.

Adobe Camera Raw (das sowohl in Lightroom als auch Photoshop Einsatz findet), bietet z.B. die Möglichkeit neben einer Belichtungskorrektur auch Lichter und Schatten wieder herzustellen.

Man kann selektiv die Sättigung der einzelnen Farben ändern und rote Augen entfernen. Es gibt einen Reparaturpinsel, mit dem z.B. unerwünschte Bildelemente (z. B. Pickel, Hautunreinheiten bei Porträts) retuschiert werden können.

Das Bild kann beschnitten oder der Horizont gerade ausgerichtet werden, Bildrauschen lässt sich entfernen und man kann Schwarzweiß‐Konvertierungen ausführen… – all das, ohne das Originalbild zu verändern, denn alle Änderungen werden bei Adobe in einer sog. "Sidecar"-Datei im XMP‐Format abgespeichert. Bei dieser Datei handelt es sich um eine kleine Textdatei, die nur wenige Kilobyte groß ist und dem Bild beiliegt.

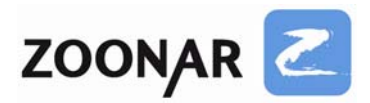

## **Zusammenfassend noch mal die großen Vorteile des RAW‐Formats:**

- die höhere Farbtiefe von 12 oder 14 Bit sorgt für sehr viel mehr Spielraum bei der Nachbearbeitung, insbesondere bei der Belichtungskorrektur und bei Änderungen von Farbwerten. Man hat bei der Nachbearbeitung mehr Details im Bild
- alle Kameraeinstellungen wie Weißabgleich, Sättigung, Kontrast, Schärfe etc. können nachträglich bequem geändert werden, ohne dass Qualitätsverluste entstehen
- Rawkonverter wenden alle Nachbearbeitungen nondestruktiv an, die eigentlichen Änderungen werden meist in einer kleinen Einstellungsdatei gespeichert, das eigentliche RAW‐Bild bleibt dabei unverändert

Ein weiterer Vorteil ist, dass man, so man Adobe Camera Raw verwendet, nicht mehr unbedingt auf Photoshop angewiesen ist, denn das sehr viel preiswertere Adobe Lightroom bietet in der aktuellen Version sehr viele Möglichkeiten. Canon‐Benutzer bekommen eine RAW‐Entwicklungssoftware sogar gratis zur Kamera hinzu.

### **Bei all den Vorteilen gibt es aber auch einige Nachteile des RAW‐Formats:**

Wie der Name es schon sagt, handelt es sich bei RAW‐Bildern um unbehandelte Rohdaten und man kann diese nicht einfach seinen Verwandten und Freunden geben. Auch verlangen die meisten Agenturen, so auch Zoonar, JPEG‐Bilder.

RAW‐Bilder MÜSSEN also nachbearbeitet werden, was einen zusätzlichen Arbeitsschritt bedeutet, so man sich mit JPEGs direkt aus der Kamera zufrieden gibt und diese nicht nachbearbeiten würde. Bearbeitet man allerdings auch JPEGs, nivelliert sich dieser Nachteil wieder.

Die Windows‐Fotogalerie und auch der Windows Explorer können ohne Plug‐Ins nichts mit RAW‐Bildern anfangen. Möchte man RAW‐Bilder betrachten, benötigt man entweder das Plug‐In des Herstellers oder eine spezielle Software, die RAW‐Bilder anzeigen kann.

Ein weiterer Nachteil des RAW‐Formats ist, dass jeder Kamerahersteller sein eigenes Süppchen kocht. Es gibt keinen kameraherstellerübergreifenden Standard, der von den Herstellern auch wirklich akzeptiert wird. So gibt es Probleme mit CR2 oder CRW Canon Raw, mit NEF Nikon RAW, auch die anderen Hersteller wie Sony oder Pentax haben ihre eigenen RAW‐Formate.

Die RAW‐Formate der Kamerahersteller sind nicht offen (also kein Open Source) und somit in der Regel nicht offen dokumentiert.

Wenn ein Hersteller wie Adobe, Unterstützung für Canon, Nikon, Sony, Pentax und Co anbietet, dann müssen vorher die Programmierer bei Adobe herausfinden, wie das jeweilige RAW‐Format funktioniert.

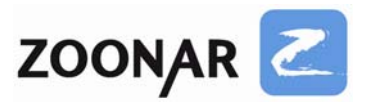

Es gibt hier zwar teilweise Kooperationen mit Kameraherstellern, aber nicht alles wird dabei verraten.

So bietet letztlich jeder Kamerahersteller seine eigene RAW‐Entwicklungssoftware an. Bei Canon liegt diese kostenlos auf CD der Kamera bei, bei Nikon hingegen muss man in der Regel die Software separat erwerben.

Im Falle von Nikon und Canon ist es z.B. so, dass nur die hauseigene Software Capture NX bzw. DPP alle Kameraeinstellungen auslesen kann. Die Kameraeinstellungen für Kontrast, Schärfe und Sättigung können von Adobe Camera Raw, z. B. bei Nikon oder Canon RAW‐ Bildern nicht ausgelesen werden, auch andere herstellerfremde Rawkonverter können das nicht.

Deshalb unterscheiden sich die JPEG‐Entwicklungen aller Rawkonverter je nach Rawformat mehr oder weniger stark. Man kann das in etwa mit verschiedenem Filmmaterial aus Analogzeiten oder eben verschiedenen Entwicklungseinstellungen bei der Ausbelichtung des Positivs vergleichen.

Um das zu illustrieren folgt hier eine Bildreihe mit Nikon NEF Entwicklungen populärer Rawkonverter:

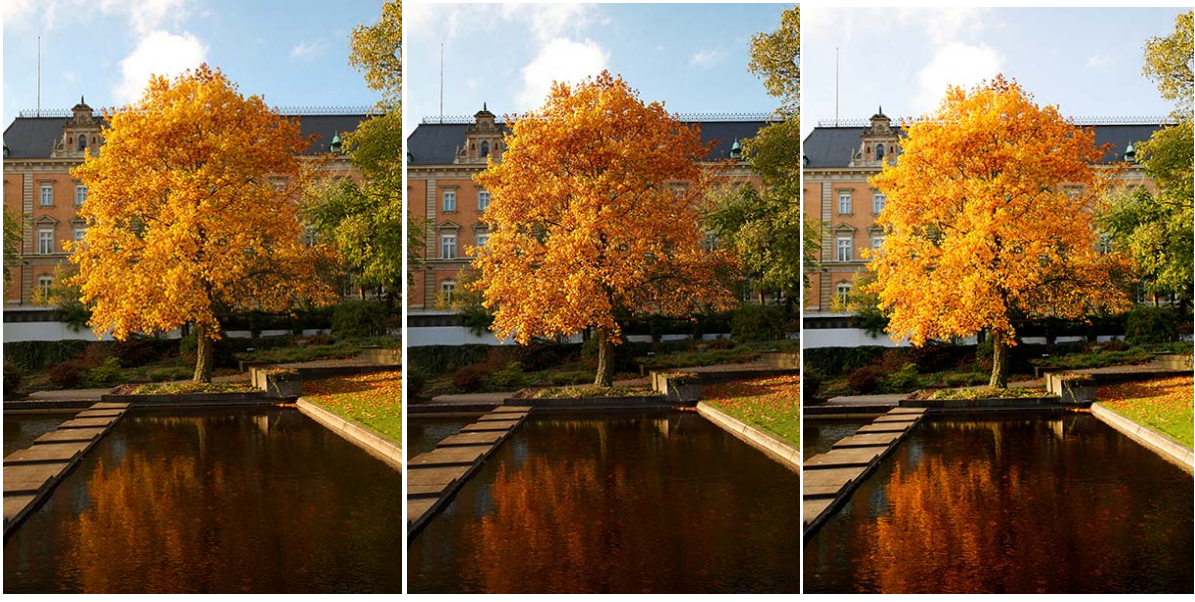

Bibble Pro Capture One Pro DxO Optics

Man sieht sofort, dass das Bild, welches in DxO entwickelt wurde, viel heller ist. Der Himmel wirkt nicht so blau und der Baum erscheint insgesamt heller und leuchtender.

Das mit Capture One Pro entwickelte Bild hingegen, wirkt etwas dunkler als das von Bibble Pro, auch wenn beide Entwicklungen letztlich sehr ähnlich sind.

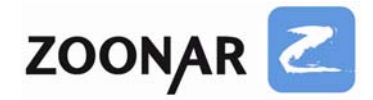

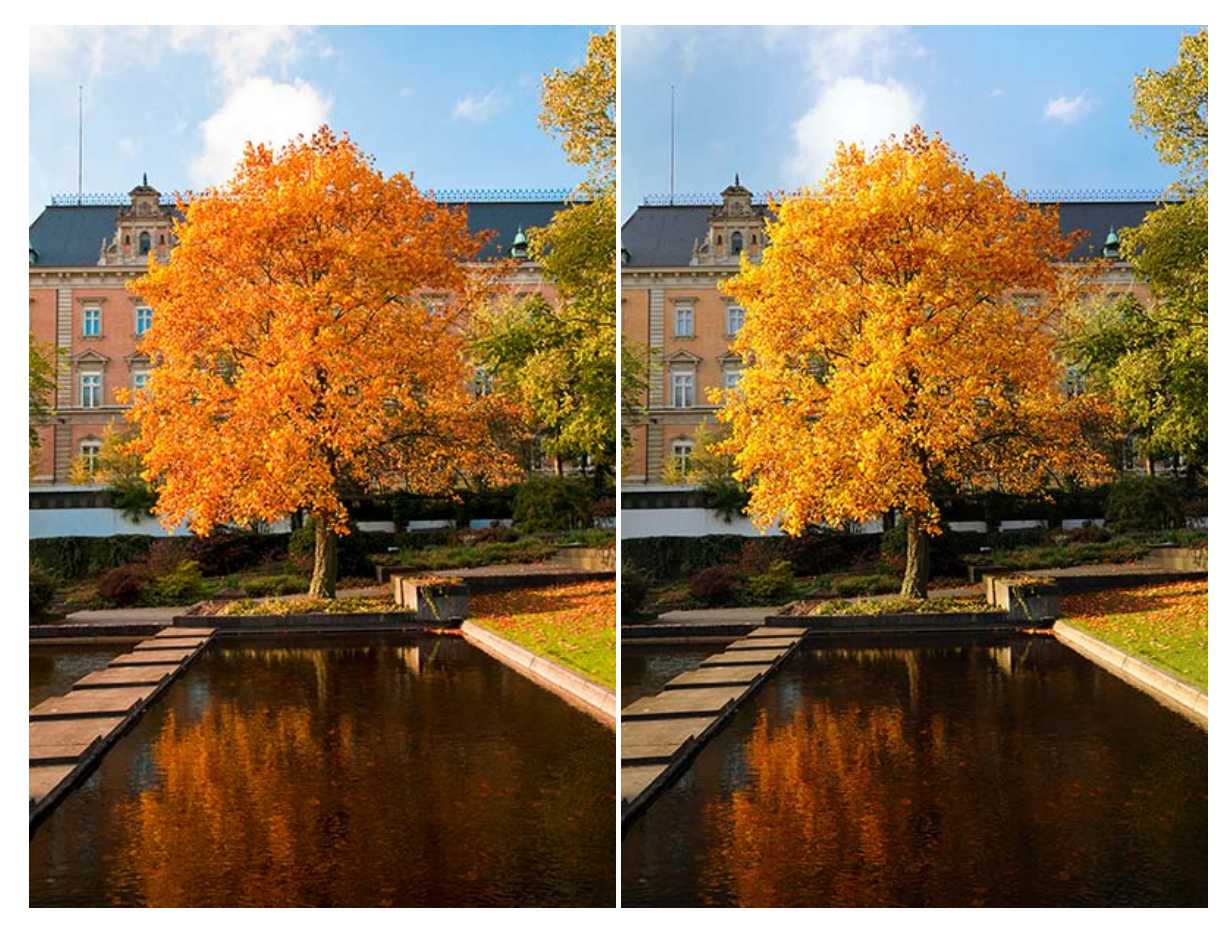

Adobe Camera Raw (in Lightroom) Capture NX 2.1.0

In den Versionen aus Lightroom und der Nikonsoftware Capture NX ist sofort erkennbar, dass in Capture NX der Baum eine ganz andere Farbe hat.

Auch hat er generell mehr Zeichnung als die Version aus Lightroom, und der Baum entspricht viel mehr der Realität vor Ort als die Version aus Lightroom. Man sieht aber auch, dass nur der orange‐gelbe Baum davon betroffen ist, der teilweise sichtbare grüne Baum sieht praktisch identisch aus

Generell ist es so, dass Capture NX vor allem herbstlich verfärbten Bäumen andere und "bessere" Farben zuweist, die man so auch in der Realität vor Ort gesehen hat.

Allerdings ist das RAW‐Format sehr flexibel und welche Farben man letztlich auf dem Bild sehen soll, ist komplett dem Benutzer überlassen.

Man kann alle Werte mit recht viel Spielraum ändern und dem eigenen Geschmack anpassen. Dazu müssen im Prinzip nur ein paar Schieberegler bewegt werden.

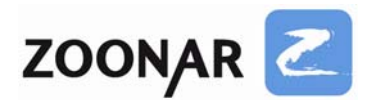

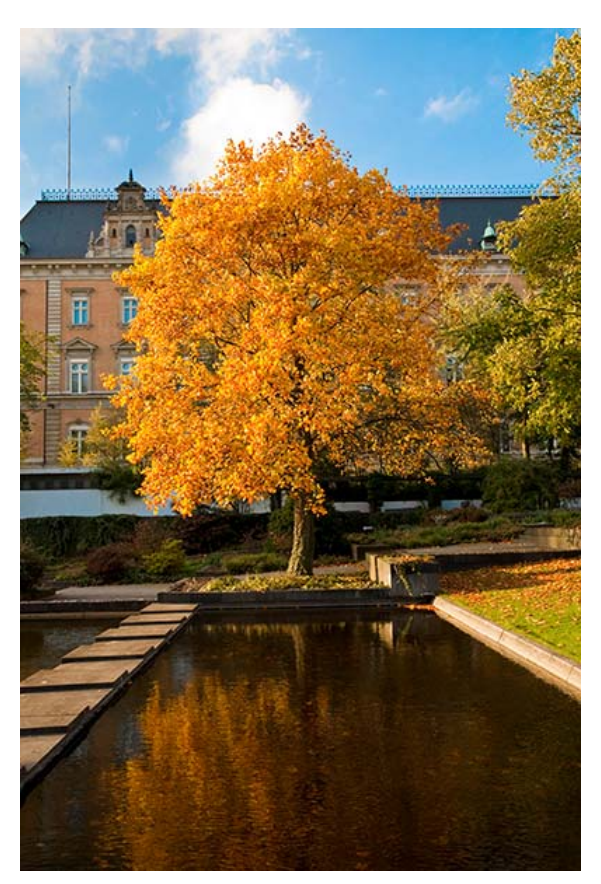

Auf der linken Seite sieht man eine etwas andere Version des gleichen Bildes aus Ligthroom.

Hier wurde das Orange des Baumes mehr Richtung Gelb geändert und dem Himmel noch etwas mehr Blau verliehen.

Baum in Capture NX mehr Zeichnung hat. Jetzt sieht dieses Bild der Version aus Capture NX schon sehr ähnlich. Der Himmel ist eine Spur knackiger (allerdings kann man auch in Capture NX den Himmel natürlich noch blauer machen). Es bleibt aber unbestritten, dass der

Mit ein wenig mehr Arbeit kann man das Lightroom‐Bild noch mehr in die gleiche Richtung wie die Version aus Capture NX entwickeln. Man merkt aber auch, dass das mit etwas Aufwand verbunden ist. Was Capture NX standardmäßig entwickelt, ist bei Lightroom für Nikon RAWs nur mit etwas mehr Aufwand annähernd identisch zu erreichen.

### **Welche RAW‐Software soll man also benutzen?**

Dies hängt teilweise auch von der benutzten Kamera ab, da es für die jeweiligen Hersteller mal bessere, mal schlechtere Alternativen gibt.

Adobe Lightroom ist mehr als nur ein Rawkonverter, darüber hinaus ist es auch ein Bildverwaltungsprogramm, das den Fotografen bei der täglichen Arbeit unterstützt. Man kann seinen Fotos beispielsweise Stichwörter hinzufügen und eben auch RAW‐Bilder entwickeln.

Dabei unterstützt Adobe Camera Raw eine Vielzahl von Formaten. Es werden praktisch alle gängigen neuen und alten Digitalkameras unterstützt. Es ist also kein Problem, wenn man RAW‐Bilder mehrerer Kameras bearbeiten will. Benutzt man Photoshop, verfügt man über den identischen Rawkonverter wie in Lightroom. Die dazugehörige Adobe Bridge bietet in diesem Falle auch Bildverwaltungsfunktionen.

Nikon Capture NX bietet keine Bildverwaltungsoptionen wie Lightroom, er ist ein reinrassiger RAW‐Konverter. Für Nikonkameras gibt es, was die Qualität der RAW‐Entwicklung angeht, eigentlich nichts Besseres.

Aufgrund der verschlüsselten NEF‐Dateien und des damit nicht offen gelegten Dateiformats, kann nur Capture NX alle Kamerainformationen auslesen und diese auf das RAW‐Bild anwenden. Die Farbwiedergabe ist je nach Motiv authentischer.

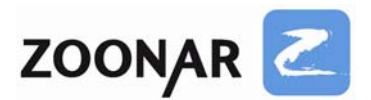

Dafür kann Capture NX auch nur NEF‐Dateien von Nikon bearbeiten und RAW‐Formate anderer Hersteller versteht das Programm nicht. Ein sehr großer Nachteil von Capture NX ist die eher mäßige Programmierung.

Die Benutzeroberfläche entspricht nicht dem Windowsstandard und bedarf einiger Einarbeitung. Auch ist die Arbeitsgeschwindigkeit sehr mäßig, selbst auf Hochleistungsrechnern läuft Capture NX recht langsam. Die Bearbeitung vieler Bilder kann daher mit Capture NX sehr langwierig werden. Komfortabel ist Capture NX nicht unbedingt.

Für Canon gibt es den Digital Picture Publisher, kurz DPP. Wie Capture NX ist er ein reiner RAW‐Konverter. Das Programm liegt kostenlos den Kameras bei und reicht für alle wichtigen Dinge aus.

Auch DPP kann nur das Canon‐eigene Rawformat bearbeiten. DPP kann dabei auf alle Kameraeinstellungen der Canon RAW‐Daten zurückgreifen, während andere Rawkonverter dies nur annähernd schaffen. Die Farbwiedergabe ist also auch bei DPP potenziell authentischer als in Lightroom.

Weitere Rawkonverter sind z.B. Capture One, Bibble, DxO, Aperture (nur für Apple‐ Computer erhältlich) oder das kostenlose Rawtherapee.

Der Autor des Artikels hat sich letztlich für Adobe Lightroom entschieden. Der Vorteil von Lightroom ist, dass der Arbeitsablauf sehr komfortabel ist, man kann (zumindest auf modernen, schnellen Rechnern) schnell mit Lightroom arbeiten, und neben der reinen RAW‐ Entwicklung, kann man mit Lightroom auch seine Fotosammlung verwalten.

Für spezielle, einzelne Bilder wird auf Capture NX 2 zurückgegriffen, aber in der Regel gleichen der sehr viel größere Komfort, die schnellere Arbeitsgeschwindigkeit und die intuitivere Bedienung von Lightroom die leichten Nachteile in der Farbwiedergabe mancher Fotos aus, zumal die Farben ohnehin nach Belieben angepasst werden können.

Nutzer von Canonkameras können je nach Anspruch DPP ausreichend finden. Großer Vorteil des Programms ist, dass es nichts kostet und nicht, wie bei Nikon, separat erworben werden muss.

Die anderen Rawkonverter bieten in der Regel auch ordentliche bzw. gute Qualität.

Was bei Capture One sauer aufstößt ist aber, dass das Programm ohne Nachfrage in jedem Bildordner, der mit Capture One direkt geöffnet wird, einen neuen Unterordner "Capture One" erstellt und dort recht große JPEG‐Vorschauen der RAW‐Bilder speichert.

Hierbei kann jedes JPEG mehrere MB groß sein und ehe man sich versieht, kommen da schnell mal mehrere Gigabyte nur an Vorschaubildern zusammen.

**Ein Nachteil des RAW‐Formats muss noch genannt werden: neue Kameramodelle werden von alter Software nicht unterstützt.**

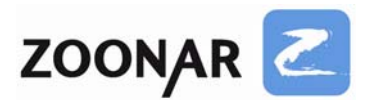

Entweder gibt es für neue Kameramodelle ein kostenloses Update des Softwareherstellers oder aber man hat Pech und es ist kein kostenloses Update verfügbar, stattdessen darf man sich eine neue Version der Software kaufen.

Bei Adobe ist es so, dass neue Versionen von Adobe Camera Raw (das sowohl in Photoshop als auch in Lightroom benutzt wird) ab einem gewissen Zeitpunkt nicht mehr für Photoshop oder alte Versionen von Lightroom angeboten werden.

Wer beispielsweise Photoshop CS2 besitzt, kann nicht die aktuellste Version von Camera Raw installieren, diese steht nur Photoshop CS4 oder Lightroom 2.x zur Verfügung. Das ist natürlich extrem ärgerlich für jemanden, der sich eine neue Kamera gekauft hat und jetzt mit seiner ehemals teuer erstandenen Software die RAW‐Bilder nicht bearbeiten kann bzw. nur JPEGs öffnen kann.

Adobe bietet allerdings den Umweg über DNG. DNG steht für "Digital Negative" und ist ein offenes RAW‐Format, das Adobe eingeführt hat, um einen herstellerübergreifenden Standard als Alternative zu den proprietären Formaten anzubieten.

Adobe bietet eine kostenlose Software an, die RAW‐Bilder aller gängigen Kameramodelle in das DNG‐Format verlustfrei konvertiert. Diese DNG‐Bilder können dann auch von älteren Adobe Camera Raw Versionen geöffnet werden. Das benötigt allerdings einen zusätzlichen Arbeitsschritt und kostet entsprechend Zeit.

Bei Canon ist die Sache einfach: da DPP kostenlos ist, kann man auch von sehr alten Versionen auf die neueste aktualisieren und so auch mit seiner neuen Canon das RAW‐ Format ohne Probleme nutzen.

Aktualisierungen innerhalb einer Version sind bei Nikon auch kostenlos, Versionssprünge muss man allerdings auch hier bezahlen.

### **Wer braucht nun also RAW und wann sollte man RAW benutzen?**

Wenn es auf Tempo ankommt, wenn man z.B. Sportereignisse fotografiert und die Bilder möglichst zeitnah der Agentur anbieten muss, oder wenn man bei einem Modelshooting mal eben mehrere tausend Bilder am Tag geschossen hat oder für die lokale Tagespresse unterwegs ist, ist man mit JPEG sicherlich besser beraten.

Wenn man keine Zeit zur Nachbearbeitung hat, weil die Fotos zeitnah angeboten werden müssen, ist es also besser, auf die Vorteile von RAW zu verzichten. Geschwindigkeit ist hier Trumpf.

Bei Modelshootings, bei Landschafts‐ und Architekturaufnahmen oder auch bei Tierbildern und generell bei allen Aufnahmen, von denen man vorher weiß, dass man sie im Nachhinein stärker nachbearbeiten will, sollte man auf das RAW‐Format zurückgreifen.

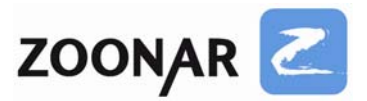

Hier kann das RAW‐Format den Unterschied zwischen einem misslungenen und einem gerade noch gelungenen Bild ausmachen.

Das Foto des seltenen Tieres ist leider unterbelichtet? Mit RAW lässt sich da einiges retten, beim JPEG stößt man schnell an die Grenzen.

Der zusätzliche Aufwand der Nachbearbeitung kann sich letztlich in barer Münze auszahlen, wenn die aus RAW entwickelten Fotos das volle Potenzial der Kamera ausnutzen und schlicht besser aussehen, als einfache JPEGs – und der Kunde sich bei der Agentur für die Bildvariante entscheidet, die die etwas schöneren Farben und die etwas bessere Belichtung aufweist.

Im zweiten Teil des Tutorials folgt eine kurze Einführung in Adobe Camera Raw. Diese Einführung ist keinesfalls umfassend, sondern soll nur einen generellen Überblick über die Möglichkeiten und Arbeitsabläufe der RAW‐Entwicklung in Lightroom geben.

Bei Bedarf werden weiterführende Tutorials für Adobe Camera Raw und andere Rawkonverter folgen. Bei Interesse einfach eine Mail an info@zoonar.de schreiben.